# **Audacious - OLD, PLEASE USE GITHUB DISCUSSIONS/ISSUES - Support #1055**

## **no covert art image display with opus in mkv**

January 28, 2021 12:31 - Phil Four

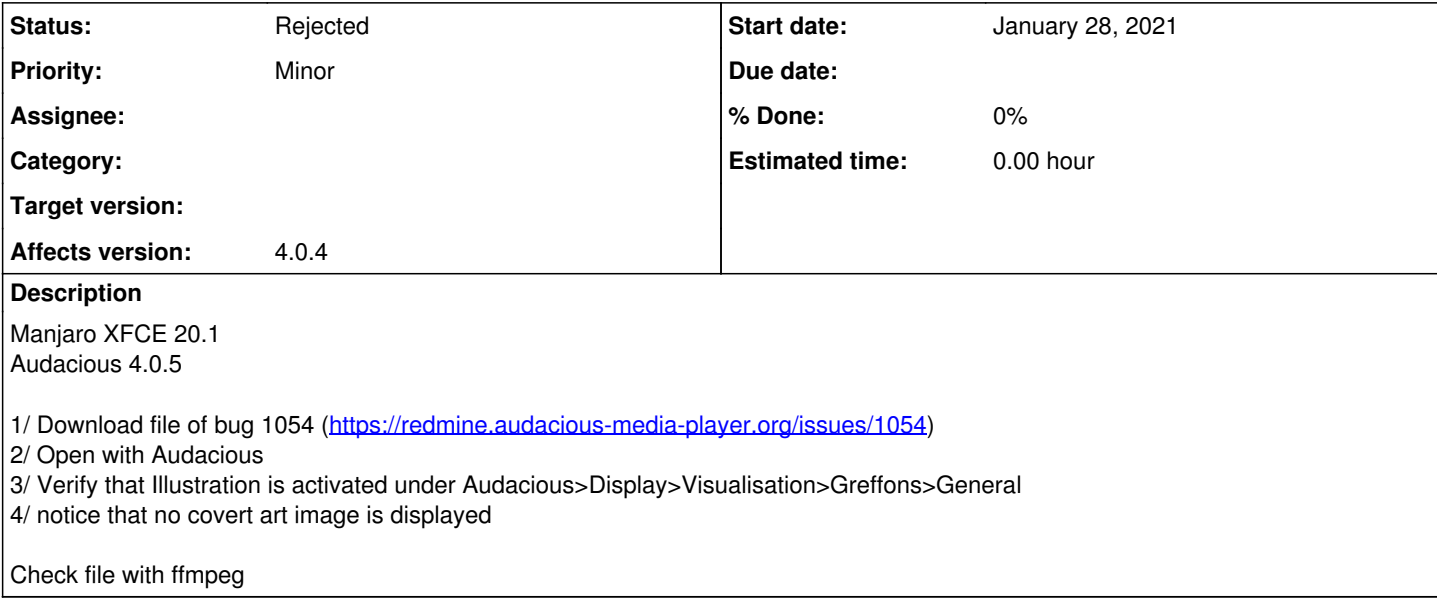

#### **History**

#### **#1 - January 28, 2021 22:46 - John Lindgren**

*- Tracker changed from Bug to Support*

VLC doesn't show cover art for this file either.

ffplay shows what looks like a still image, but is actually an H.264 video stream. Is that what you're calling "cover art"?

#### **#2 - January 28, 2021 22:47 - John Lindgren**

```
Input #0, matroska,webm, from 'seekBug_CoverBug.mkv':
Metadata:
   ENCODER         : Lavf58.45.100
Duration: 00:00:18.00, start: -0.007000, bitrate: 124 kb/s
    Stream #0:0: Video: h264, none, 400x224, SAR 254:255 DAR 635:357, 25 fps, 25 tbr, 1k tbn, 2k tbc (default)
    Metadata:
       ENCODER         : Lavc58.91.100 libx264
       DURATION        : 00:00:00.054000000
    Stream #0:1(eng): Audio: opus, 48000 Hz, stereo, fltp (default)
    Metadata:
        COMPATIBLE_BRANDS: iso6avc1mp41
        MAJOR_BRAND     : dash
  MINOR_VERSION : 0<br>ENCODER : Lavf58.45.100
  ENCODER         : Lavf58.45.100
  DURATION        : 00:00:18.001000000
```
## **#3 - January 29, 2021 06:51 - Phil Four**

By cover art, I mean adding a image to audio file, see for instance [https://wiki.xiph.org/index.php/VorbisComment#Cover\\_art](https://wiki.xiph.org/index.php/VorbisComment#Cover_art)

to add an image to some audio stream:

ffmpeg -y -i "AUDIO.opus" -i "COVER.jpg" -map 0:a -vf scale=400:-2 -pix\_fmt yuv420p -c:a copy -map 1:v "AUDIO\_WITH\_COVER\_yuv420p.mkv"

## **#4 - January 29, 2021 13:26 - John Lindgren**

That ffmpeg command doesn't add cover art; it adds a video stream.

## **#5 - January 29, 2021 13:26 - John Lindgren**

*- Status changed from New to Rejected*